# Dell Server Management Pack Suite for Microsoft System Center Operations Manager

**Release Notes** 

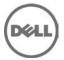

# **Release Type and Definition**

The Dell Server Management Pack Suite for Microsoft System Center 2012 R2 Operations Manager, System Center 2012 SP1 Operations Manager, System Center 2012 Operations Manager and System Center Operations Manager (SCOM) 2007 R2 enables the monitoring of Dell Servers, Dell Remote Access Controllers (DRAC) and Dell Chassis Management Controllers (CMC).

The management packs provide Dell-specific views that you can use to observe and drill down the system status in a network.

Version

6.0

Release Date September 2014

Previous Version 5.2.0

# **Importance**

RECOMMENDED: Dell recommends applying this update during your next scheduled update cycle. The update contains feature enhancements or changes that will help keep your system software current.

# What's New?

- Support for 13<sup>th</sup> generation of Dell PowerEdge servers
- Support for iDRAC8
- Support for Precision Rack 7910 Workstations
- Support for performance monitoring and views for CPU, IO, CUPS and Mmemory (Agent-free)
- Support for inventory and health monitoring for License, Host NIC and vFlash (Agent-free)
- Support for inventory and health monitoring for PCIe SSD (Agent-free)
- Support for detailed sensor monitoring (Agent-based)

# What is Supported?

Requirements of operating system (management server, managed system) and supported firmware versions for the monitoring features

# **Server (Agent-based) Monitoring Feature**

# Management Server (MS) Requirements:

# **Supported Operating Systems**

Following are the list of supported operating systems for the management server:

- For OpsMgr 2012 R2, OpsMgr 2012 SP1 and OpsMgr 2012, see technet.microsoft.com/en-us/library/hh205990.aspx
- For OpsMgr 2007 R2, see technet.microsoft.com/en-us/library/bb309428(en-us).aspx

# **Managed System Requirements**

To enable Server (Agent-based) Monitoring, install any supported Server Administrator version (including the Server Administrator Storage Management Service). The following table lists the supported Server Administrator versions on the managed system and the corresponding features.

Table - Server (Agent-based) Monitoring Requirements

| Feature                                                                                               | v7.2 | v7.3 | v7.4 | v8.0.1 |
|----------------------------------------------------------------------------------------------------|------|------|------|--------|
| Discovery, inventory,<br>and monitoring of Dell<br>servers running the<br>Windows operating<br>system | Yes  | Yes  | Yes  | Yes    |
| Basic network interface attributes                                                                    | Yes  | Yes  | Yes  | Yes    |
| Enriched network interface attributes                                                                 | Yes  | Yes  | Yes  | Yes    |
| Monitoring iDRAC                                                                                      | Yes  | Yes  | Yes  | Yes    |
| View the Express<br>Service code                                                                      | Yes  | Yes  | Yes  | Yes    |

# Server (Agent-free) Monitoring Feature

# Management Server (MS) Requirements

# **Supported Operating Systems**

Following are the list of supported operating systems for the management server:

• For OpsMgr 2012 R2, OpsMgr 2012 SP1 and OpsMgr 2012, see technet.microsoft.com/en- us/library/hh205990.aspx

# **Managed System Requirements**

# **Supported Firmware Versions**

| iDRAC7 | 12 <sup>th</sup> generation | 1.4x.4x, 1.5x.5x |
|--------|-----------------------------|------------------|
| iDRAC8 | 13 <sup>th</sup> generation | 2.xx.xx.xx       |

# **Chassis Monitoring Feature**

# Management Server (MS) Requirements

# **Supported Operating Systems**

Following are the list of supported operating systems for the management server:

The Chassis Detailed edition is supported only on OpsMgr 2012 versions.

• For OpsMgr 2012 R2, OpsMgr 2012 SP1 and OpsMgr 2012, see technet.microsoft.com/en-us/library/hh205990.aspx.

The Chassis Scalable edition is supported on SCOM 2007 R2 and OpsMgr 2012 versions

• For OpsMgr 2007 R2, see technet.microsoft.com/en-us/library/bb309428(en-us).aspx

# **Managed System Requirements**

# **Supported Firmware Versions**

| Chassis | Firmware Versions |
|---------|-------------------|
| M1000e  | 4.3, 4.4, 4.5     |
| VRTX    | 1.0, 1.2, 1.3     |

# **DRAC Monitoring Feature**

# Management Server (MS) Requirements

# **Supported Operating Systems**

Following are the list of supported operating systems for the management server:

- For OpsMgr 2012 R2, OpsMgr 2012 SP1 and OpsMgr 2012, see technet.microsoft.com/en-us/library/hh205990.aspx.
- For OpsMgr 2007 R2, see technet.microsoft.com/en-us/library/bb309428(en-us).aspx.

# **Managed System Requirements**

# **Supported Firmware Versions**

| DRAC                          | Firmware Versions  |
|-------------------------------|--------------------|
| iDRAC6 Modular                | 1.5, 1.6, 3.2, 3.3 |
| iDRAC6 Monolithic             | 1.7, 1.8           |
| iDRAC7 Modular and Monolithic | 1.4x.4x, 1.5x.5x   |
| iDRAC8                        | 2.xx.xx.xx         |

# **Chassis Modular Server Correlation Feature**

The Chassis Modular Server Correlation Feature depends on the Chassis, Modular Server combinations as listed under the specific features above.

# **Important Notes**

# **Management Pack Suite Structure**

The Dell Server Management Pack Suite consists of the following management packs, which are installed into the installation folder.

#### Dell.FeatureManagement.Pack.mp

 Dell Feature Management Pack (FMP) provides a dashboard to monitor supported Dell Management Pack Suite features, configure/manage licenses, import (scalable/detailed), upgrade, and remove management features. For more information, see the Installation Guide.

# **Server Monitoring**

Dell.WindowsServer.Scalable.mp

 Dell Windows Server Scalable Management Pack for agent-based discovery and monitoring of Dell Servers.

## Dell.WindowsServer.Detailed.mp

 Dell Windows Server Detailed Management Pack for agent-based detailed discovery and monitoring of Dell Servers and its components.

#### Dell.WindowsServer.InformationAlertsOn.mp

 Dell Overrides utility for turning ON the Informational Alerts provided in the Dell Windows Server Scalable Management Pack.

#### Dell.Server.OOB.mp

• Dell Server (Agent-free) Management Pack for agentless server discovery with detailed inventory and monitoring of 12G and 13G Dell Servers on OpsMgr 2012 (RTM, SP1 and R2). Requires licenses and Dell Device Helper Utility to be configured. Refer to the Installation Guide for details.

## Dell.Server.OOB.DetailedMonitoringOn.mp

• Dell Server Agent-free Detailed Monitoring On - Overrides MP enable detailed component-level monitoring for the Dell Server (Agent-free) Management Pack.

## Dell.Model.Server.mp

• Library file for Server monitoring

## Dell.OperationsLibrary.Server.mp

• Library file for Server monitoring

#### Dell.View.Server.mp

• Library file for Server monitoring

## **Chassis Monitoring**

#### Dell.CMC.OM07.mp

 Dell Chassis Management Controller Management Pack for discovery, monitoring, and trap processing of CMC devices with SCOM 2007 R2.

## Dell.CMC.OM12.mp

• Dell Chassis Management Controller Management Pack for discovery, monitoring, and trap processing of CMC devices with OpsMgr 2012 versions. This is the scalable edition.

#### Dell.Chassis.Detailed

 Detailed edition of the Dell Chassis Management Controller Management Pack with OpsMgr 2012 versions. This management pack supports detailed discovery and monitoring of Dell Chassis and its components.

## Dell.Model.CMC.mp

Library file for CMC monitoring

## Dell.OperationsLibrary.CMC.mp

• Library file for CMC monitoring

## Dell.View.CMC.mp

Library file for CMC monitoring

# **Remote Access Monitoring**

## Dell.DRAC.OM07.mp

 Dell Remote Access Controller Management Pack for discovery, monitoring and trap processing of DRAC devices with SCOM 2007 R2.

# Dell.DRAC.OM12.mp

 Dell Remote Access Controller Management Pack for discovery, monitoring and trap processing of DRAC devices with OpsMgr 2012 versions.

#### Dell.Model.DRAC.mp

Library file for DRAC monitoring

## Dell.OperationsLibrary.DRAC.mp

• Library file for DRAC monitoring

## Dell.View.DRAC.mp

Library file for DRAC monitoring

#### **Chassis Modular Server Correlation**

## Dell.ChassisModularServer.Correlation.mp

 Dell Chassis Blade Correlation utility for turning ON the correlation of chassis with discovered modular server blades. This MP requires Dell.Model.Server, Dell.Model.CMC and Dell.WindowsServer.Scalable MPs.This management also supports the correlation of Chassis storage assigned to modular server blades.

# Library

## Dell.Connections.HardwareLibrary.mp

Dell Base folder utility for the basic folder structure and Root node.

# Dell.OperationsLibrary.Common.mp

• Library file used by Dell Management Pack Suite components.

**NOTE:** The Library folder also contains the DLLs used by the components of the Management Pack Suite.

# Server Monitoring (Agent-based)

- The Attribute "Enable Correlation" for "Dell Windows Server Physical and Teamed Relationship Discovery Rule" is set to "False" for all Teamed Network Interface (Enriched) in the Dell Windows Server (Detailed Edition) Management Pack. Set the attribute value to "True", to see the relationships between Physical and Teamed Network Interfaces in the "Complete Diagram View", "Modular Systems Diagram View" and "Monolithic Servers Diagram View"
- The Performance Rules "Total Transmitted Packets", "Received Bytes", "Total Received Packets" and "Transmitted Bytes" are disabled by default for all Physical Network Interface (Enriched) in the Dell Windows Server (Detailed Edition) Management Pack. Enable these rules to generate performance statistics for the Physical Network Interfaces.
- The Performance Rules "Total Transmitted Packets", "Received Bytes", "Total Received Packets" and "Transmitted Bytes" are disabled by default for all Teamed Network Interface (Enriched) in the Dell Windows Server (Detailed Edition) Management Pack. Enable these rules to generate performance statistics for the Teamed Network Interfaces.
- The Dependency Monitor "Dell Server Availability Rollup (from iDRAC)" is disabled by default for all Dell Servers in the Dell Scalable management pack. Enable this monitor to rollup the iDRAC network interface health to the Dell Server health.
- The Performance Rule "Dell Server (Agent-based) Physical Disk (SSD) Performance", is disabled by default for all Physical Disks and is a part of the Dell Windows Server (Detailed Edition) Management Pack. Enable this rule to generate performance statistics for the Remaining Rated Endurance Level of the SSDs (Solid State Drives).

## **Server Monitoring (Agent-free)**

- To use the Agent-free features, download the Microsoft WS-Management template from the Microsoft download location mentioned in the Dell Server Management Pack Suite Version 6.0 User's Guide.
- Performance rules are disabled by default. Enable "Dell Server Performance rule" to view the Server performance data (temperature, power and Network Interface Card (NIC) and CPU, Memory, IO and CUPS).
- Performance Unit Monitors are disabled by default. Enable the performance unit monitors to get performance health status.

## **Remote Access Monitoring**

- The Unit Monitor "Device Status Check" is disabled for all Dell Remote Access Controllers in the Dell Remote Access Controller Management Pack for SCOM 2007 R2.
- To monitor the health of DRAC devices, associate the community string Run As account with the SNMP Monitoring Account with the target as

• Dell Remote Access Controller class or respective DRAC object (if you have different Run As accounts for different DRAC devices).

## **Chassis Monitoring**

- The Discovery Rule "Dell Chassis Detailed Discovery" in the Dell Chassis (Detailed Edition) Management Pack discovers and monitors the Chassis components (Storage, Fans, Chassis Management controllers, PCIe devices etc.) This discovery requires the creation of Run As accounts for the Dell Chassis in your network and have them associated with the "Dell CMC Login Account". For more information on configuring Run As Accounts refer to the User's Guide. This discovery also uses RACADM to connect to the Dell Chassis. The racadm uses Internet Explorer Proxy Settings of SCOM Health Service user account to connect to the CMC Devices. Ensure that Internet Explorer Proxy Settings of the SCOM Health Service user account is configured such that CMC devices are reachable. For instructions on modifying the Internet Explorer settings, see Microsoft KB article 135982.
- The Discovery Rule "Dell CMC Slot Discovery" is disabled for all Dell Chassis Management Controllers in the Dell Chassis Management Controller Management Pack. Enable this rule to discover server modules and free slots for Dell Chassis Management Controllers after you have created Run As Accounts for the CMC devices in your network and associated them with the "Dell CMC Login Account". For more information on configuring Run As Accounts refer to the User's Guide.
- The Unit Monitor "Device Status Check" is disabled for all Dell Chassis Management Controllers in the Dell Chassis Management ControllerManagement Pack for SCOM 2007 R2.
- The "Dell CMC Slot Discovery" uses racadm to connect to CMC devices. Racadm uses Internet Explorer Proxy Settings of SCOM Health Service user account to connect to the CMC devices. Ensure that Internet Explorer Proxy Settings of the SCOM Health Service user account is configured such that CMC devices are reachable. For instructions on modifying the Internet Explorer settings, see Microsoft KB article 135982.
- To monitor the health of Chassis devices, associate the community string Run As account with the SNMP Monitoring Account with the target as Dell Modular Chassis class or respective Chassis object (if you have different Run As accounts for different Chassis devices).

# **Known Issues**

## Issue (368):

Memory of type DDR4 is reported by Server Monitoring (Agent-based) as "Unknown".

Resolution

None

#### Versions Affected

• Server Monitoring (Agent-based) 6.0

• OpenManage Server Administrator 8.0.1

## Issue (546218):

If Dell OpenManage Power Center is installed on a port other than the default port 8463, the associated Console Task to launch it will fail.

Resolution

Install Dell OpenManage Power Center on default port on the management server.

Versions Affected

Server Monitoring (Agent-based) 6.0

#### Issue (307678):

Dell Server "Operating System" attribute may not show the trademark and registered symbols properly.

Resolution

None

Versions Affected

Server Monitoring (Agent-based) 6.0

# Issue (310069):

After you remove the management pack, the management pack folders still show up in SCOM console.

Resolution

Close and re-open the SCOM console.

Versions Affected

All

# Issue (406763):

When the network cable is pulled out, iDRAC object may not accurately reflect the state of the iDRAC network interface for modular blade.

Resolution

None

Versions Affected

- Server Monitoring (Agent-based) 6.0
- iDRAC Modular Firmware all versions

# Issue (420180):

After server reboot, it may be possible for the network interface ordering to change, and hence may be mapped to a different network interface name. Performance statistics are collected based on the network interface name, and hence may start collecting for a different network interface.

Resolution

None

#### Versions Affected

• Server Monitoring (Agent-based) 6.0

#### Issue (323381):

With certain firmware versions of the iDRAC6 monolithic device, the firmware version attribute may have a value with a trailing "\n".

Resolution

None

#### Versions Affected

- DRAC Monitoring 6.0
- iDRAC6 Monolithic Firmware

#### Issue (433503):

Temporary files are not removed when racadm tool fails. When remote racadm takes a long time to get server module/free slot information from CMC device, SCOM may terminate the "CMC Slot Discovery" scripts. As a result, you will see "Script or Executable failed to Run" alert in the SCOM Alerts View and some files will be left over in the %windir%\Temp\ChassisRemoteAccess\_Logs directory on the management station managing the CMC device. You can ignore the alert and manually remove the temporary files.

Resolution

Remove the temporary files manually.

Versions Affected

Chassis Monitoring 6.0

## Issue (554331):

On SCOM 2007 R2 distributed setups, though a FMP task is completed functionally and Task History too shows this as complete, on occasions SCOM may still continue to have task popup in running state.

Resolution

Close the task popup window.

## Versions Affected

- Feature Management (6.0)
- SCOM 2007 R2 (Distributed Environment)

#### Issue (545775):

After the user updates the default port number, CMC/DRAC firmware with version 3.0 returns wrong URL.

Resolution

None

#### Versions Affected

- Chassis Monitoring 6.0
- DRAC Monitoring 6.0

#### Issue (551424):

Servers discovered via Agent-based are shown with the default logical device icon

Resolution

None

Versions Affected

Server Monitoring (Agent-based) 6.0

#### Issue (554882):

When the Dell Server Management Pack Suite is installed on one of the management servers of a distributed setup, workflows may have propagated to the other management servers that expect the Dell Device Helper utility to be present. This generates a Warning event in both Operations Manager console and Windows event log with id 21406. This may also be seen during the uninstallation of Dell Server Management Pack Suite.

## Resolution

If required, install Dell Server Management Pack Suite on the remaining management servers of the distributed setup, for more information refer installation guide. Otherwise, ignore the alerts.

Versions Affected

All

# Issue (129331):

The display name of Fan components of the M1000e chassis are the same (they all show 'Dell Fan' as the name).

Resolution

None.

Versions Affected

Chassis Monitoring 6.0

# Installation

To install the Dell Server Management Pack Suite, run the installer executable. For detailed installation, pre-requisites, configuration, upgrade and uninstallation instructions, refer to the Installation Guide.

# **Contacting Dell**

**Note**: If you do not have an active Internet connection, you can find contact information on your purchase invoice, packing slip, bill, or Dell product catalog.

Dell provides several online and telephone-based support and service options. Availability varies by country and product, and some services may not be available in your area. To contact Dell for sales, technical support, or customer service issues:

- 1. Visit www.dell.com/support.
- 2. Select your support category.
- 3. Verify your country or region in the **Choose a Country/Region** drop-down menu at the top of page.
- 4. Select the appropriate service or support link based on your need.

For information about documentation support:

- 1. Go to dell.com/support/manuals
- 2. In the **Tell us about your Dell system** section, under **No**, select **Choose from a list of all Dell products** and click **Continue**.
- 3. In the Select your product type section, click Software & Security.
- 4. In the **Choose your Dell Software** section, click the required link from the following:
  - Client System Management
  - Enterprise System Management
  - Remote Enterprise System Management
  - Serviceability Tools
- 5. To view the document, click the required product version.

**Note**: You can also directly access the documents using the following links:

- o For Client System Management documents dell.com/OMConnectionsClient
- o For Enterprise System Management documents **dell.com/openmanagemanuals**
- o For Remote Enterprise System Management documents **dell.com/esmmanuals**
- o For Serviceability Tools documents **dell.com/serviceabilitytools**

Information in this document is subject to change without notice.

© 2014 Dell Inc. All rights reserved.

Copyright © 2014 Dell Inc. All rights reserved. This product is protected by U.S. and international copyright and intellectual property laws. Dell and the Dell logo are trademarks of Dell Inc. in the United States and/or other jurisdictions. All other marks and names mentioned herein may be trademarks of their respective companies.